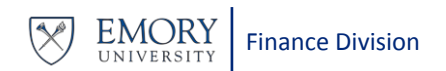

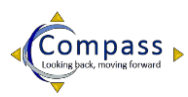

# **How to Launch a Recorded Classroom or Recorded Webinar Session**

There are three requirements to complete a recorded classroom course for credit:

- 1. View the entire recorded session.
- 2. Complete the End of Course Assessment.
- 3. Complete an End of Course Survey.

# **How to View the Recorded Session**

- 1. Using Internet Explorer, click [https://elmprod9.emory.edu/ and](https://elmprod9.emory.edu/and) [sign](https://elmprod9.emory.edu/and) into the Emory Learning Management System.
- 2. From the top menu bar, click on the magnifying glass to search for a course.

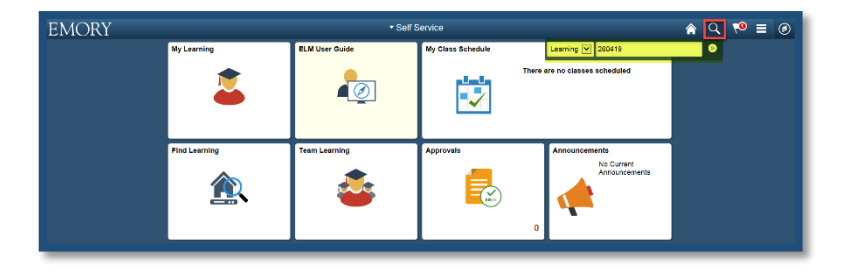

- 3. Enter the course **Code** for the recorded classroom or recorded webinar in the drop-down field and press **Enter.** 
	- *You can search by the six digit prefix of the Activity Code (Ex. 260535-11383).*
	- *You can search by the course name, but it is best to use a unique word from the course name to narrow the options (ex. When searching for Compass 9.2 T&E (Heavy Users) Classroom Recording, use "T&E" as your search option).*

 *The Find Learning page displays with the search results.*

4. Click **Launch.** This action will enroll you in the course and launch the recording for this course.

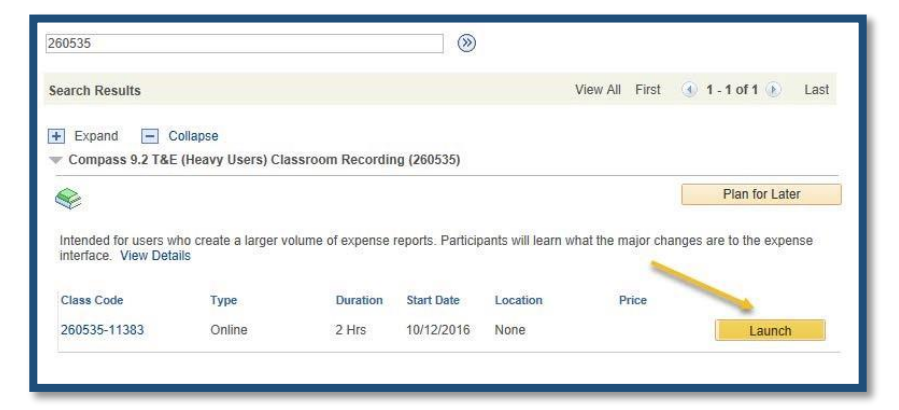

#### **Launching the End of Course Assessment**

1. Return to your ELMS tab (**Class Progress** page) and click the **Launch** link next to End of Course Assessment.

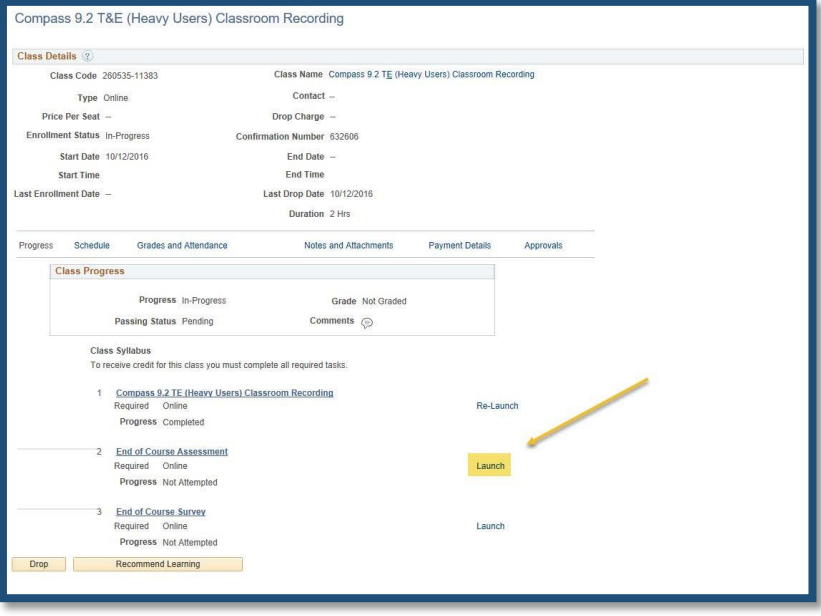

*The assessment will open in a separate window.*

## **Launching the Survey**

**1.** Return to your ELMS tab (**Class Progress** page) and click the **Launch** link next to End of Course Survey.

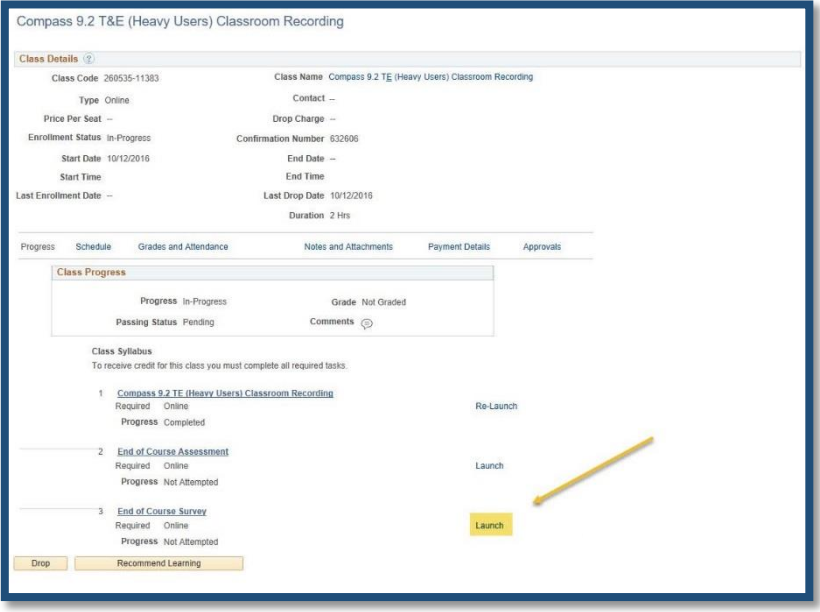

*The survey will open in a separate window.*

## **HOW TO GET HELP**

If you have any questions, problems, or comments related to Finance Systems training, please contact the Finance Support Center through the following method:

- $\checkmark$  You can open a ticket at: [https://eufinancesupportcenter.force.com/login?s](https://eufinancesupportcenter.force.com/login?so=00D36000000JQIl) [o=00D36000000JQIl.](https://eufinancesupportcenter.force.com/login?so=00D36000000JQIl)
- $\checkmark$  If you need more information on opening a ticket, please reference the job aid [HOW](http://online.flipbuilder.com/qsea/hmjm/#p%3D2) TO OPEN A [TICKET.](http://online.flipbuilder.com/qsea/hmjm/#p%3D2)